# **โปรเจ็กเตอร Dell รุน 4350 คูมือผูใช**

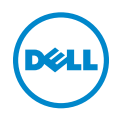

# **หมายเหตุ, ขอควรระวัง และคําเตือน**

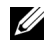

**หมายเหตุ:** หมายเหตุ ระบุถึงขอมูลที่สําคัญที่จะชวยใหคุณใชงานโปรเจ็กเตอร ของคุณได้ดีขึ้น

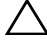

 $\bigwedge$  ข้อควรระวัง: ข้อควรระวัง ระบุถึงความเสียหายที่อาจเกิดขึ้นได้ต่อ **ฮารดแวรหรอการส ื ูญเสียขอมลู ถาไม ปฏบิ ัติตามขนตอน ั้**

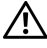

**คําเตือน: คําเตือน ระบุถึงโอกาสที่อาจเกดความเส ิ ียหายตอทรพยั สิน การบาดเจบต็ อรางกาย หรือการเสียชวีิต**

อาจมีการใชเครื่องหมายการคา และชื่อทางการคาอื่นในเอกสารฉบับนี้เพื่ออางถึงรายการและ ผลิตภัณฑที่เปนของบริษัทเหลานั้น Dell Inc. ขอประกาศวาเราไมมีความสนใจในเครื่องหมาย การคาหรือชื่อทางการคาอื่นนอกเหนือจากของบริษัทเอง

**รุน: โปรเจกเตอร ็ Dell รุน 4350**

**พฤศจิกายน 2015 Rev. A00**

\_\_\_\_\_\_\_\_\_\_\_\_\_\_\_\_\_\_\_\_

ข้อมูลในเอกสารนี้อาจเปลี่ยนแปลงได้โดยไม่ต้องแจ้งให้ทราบล่วงหน้า **© 2015 Dell Inc. สงวนลิขสทธิ ิ์**

ห้ามทำซ้ำส่วนหนึ่งส่วนใดหรือทั้งหมดของเอกสารนี้โดยไม่ได้รับอนุญาตเป็นลายลักษณ์อักษร จาก Dell Inc. โดยเด็ดขาด

เครื่องหมายการค้าที่ใช้ในเอกสารนี้: Dell และโลโก้ DELL เป็นเครื่องหมายการค้าของ Dell Inc.; DLP และโลโก DLP เปนเครื่องหมายการคาของ TEXAS INSTRUMENTS INCORPORATED; Microsoft และ Windows เปนเครื่องหมายการคาหรือเครื่องหมายการคาจดทะเบียนของ Microsoft Corporation ในประเทศสหรัฐอเมริกาและ/หรือประเทศอื่นๆ

# **สารบั ญ**

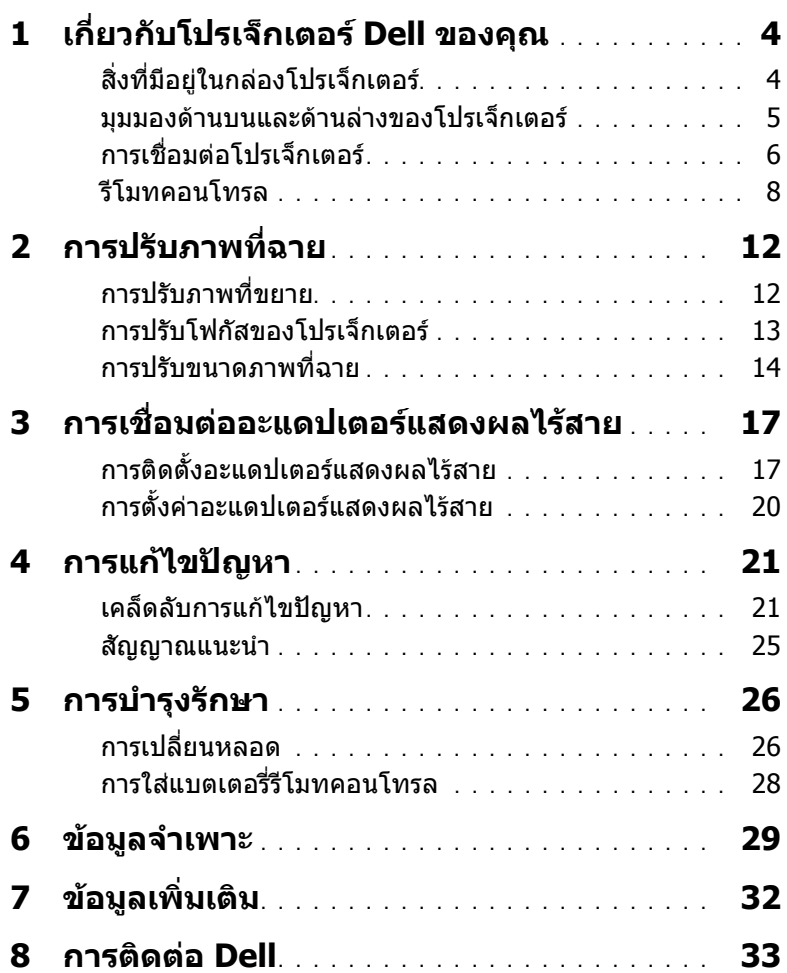

## <span id="page-3-2"></span><span id="page-3-0"></span>1 **เกี่ยวกับโปรเจ็กเตอร Dell ของคุณ**

โปรเจ็กเตอรของคุณมาพรอมกับรายการที่แสดงดานลาง ตรวจดูใหแนใจวาคุณมี รายการครบทุกอยาง และติดตอ Dell ถามรายการใดหายไป ี

<span id="page-3-1"></span>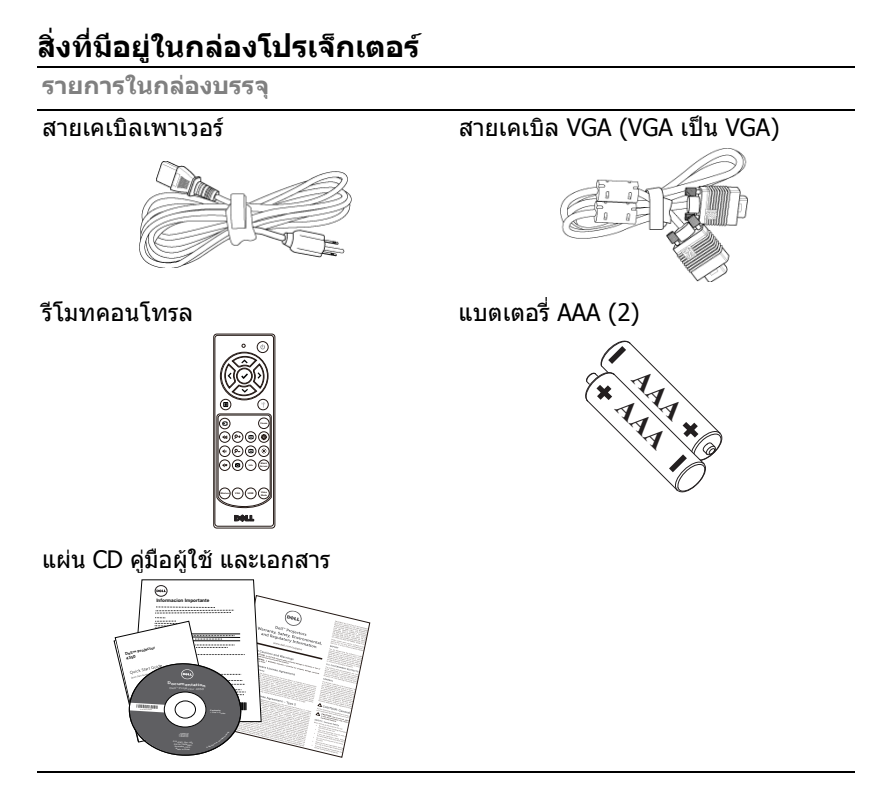

#### <span id="page-4-1"></span><span id="page-4-0"></span>**มุมมองดานบนและดานลางของโปรเจ็กเตอร**

**มุมมองดานบน มุมมองดานลาง**

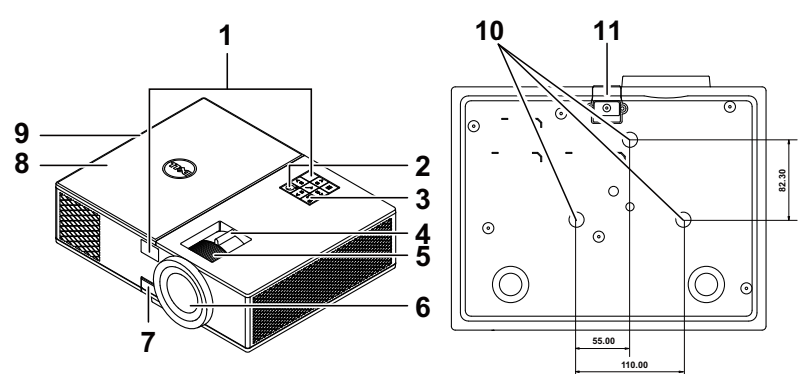

- <span id="page-4-4"></span>ตัวรับสัญญาณ IR
- <span id="page-4-6"></span>ปุมเพาเวอร
- <span id="page-4-3"></span>ตัวบอกสถานะ
- <span id="page-4-11"></span>แท็บซูม
- <span id="page-4-12"></span>แหวนโฟกัส
- <span id="page-4-10"></span>เลนส
- <span id="page-4-5"></span>ปุมยกระดับเพื่อปรับความสูง

<span id="page-4-7"></span>8 ฝาครอบด้านบนสำหรับอะแดปเตอร์แสดงผลไร้สาย และการเข้าถึงโมดูลหลอด

- <span id="page-4-9"></span>ลําโพง 10 วัตต
- <span id="page-4-8"></span>รูยึดสําหรับยดเพดาน ึ
- <span id="page-4-2"></span>ขายกระดับ

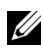

 $\mathscr{U}$  **หมายเหตุ:** รูสกรู M3 แขวนเพดานความลึก 6.5 มม. แรงบิดที่แนะนำ <15 kgf-cm.

### <span id="page-5-0"></span>**การเชื่อมตอโปรเจ็กเตอร**

<span id="page-5-1"></span>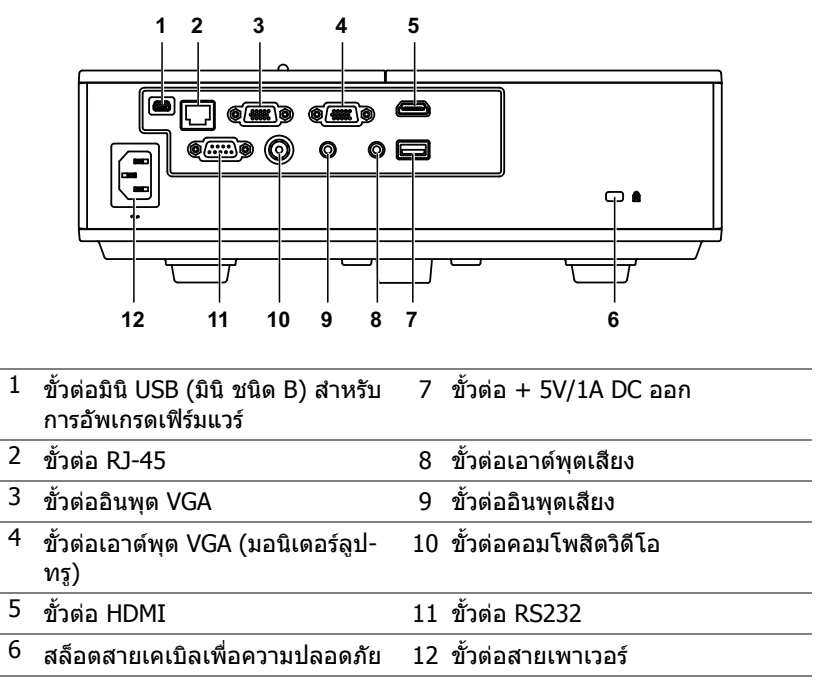

<span id="page-5-12"></span><span id="page-5-11"></span><span id="page-5-10"></span><span id="page-5-9"></span><span id="page-5-8"></span><span id="page-5-7"></span><span id="page-5-6"></span><span id="page-5-5"></span><span id="page-5-4"></span><span id="page-5-3"></span><span id="page-5-2"></span> $\bigwedge$ **ขอควรระวงั : กอนที่คุณจะเรมกระบวนการใดๆ ิ่ ในสวนนี้ใหปฏบิ ัติตาม ขนตอนเพ ั้ ื่อความปลอดภยั ตามที่อธบายไว ิ ใน [หนา](#page-6-0) 7**

### <span id="page-6-0"></span>**ขอควรระวงั : ขั้นตอนเพื่อความปลอดภัย**

<span id="page-6-1"></span>1 อย่าใช้โปรเจ็กเตอร์ใกล้เครื่องใช้อื่นที่สร้างความร้อนปริมาณสง

- ่ 2 อย่าใช้โปรเจ็กเตอร์ในบริเวณที่มีปริมาณฝ่นมากเกินไป ฝ่นอาจทำให้ระบบทำงาน ี ล้มเหลว และโปรเจ็กเตอร์จะปิดเครื่องโดยอัตโนมัติ
- 3 ตรวจดให้แน่ใจว่าโปรเจ็กเตอร์ติดในบริเวณที่มีการระบายอากาศเป็นอย่างดี
- 4 อย่าขวางช่องทางระบายอากาศ และช่องเปิดต่างๆ บนโปรเจ็กเตอร์
- 5 ตรวจดูให้แน่ใจว่าโปรเจ็กเตอร์ทำงานระหว่างช่วงอุณหภูมิห้อง (5 °C ถึง 40 °C)
- 6 อย่าพยายามสัมผัสช่องระบายอากาศออก เนื่องจากช่องนี้อาจร้อนขึ้นมากหลังจากที่ ้เปิดโปรเจ็กเตอร์ หรือทับทีหลังจากที่ปิดเครื่อง
- 7 อย่ามองเข้าไปในเลนส์ในขณะที่โปรเจ็กเตอร์เปิดอย่ เนื่องจากอาจทำให้ตาขอ งคุณบาดเจ็บได
- 8 อย่าวางวัตถใดๆ ใกล้ หรือวางไว้ข้างหน้าโปรเจ็กเตอร์ หรือคลมเลนส์ในขณะที่โป รเจ็กเตอร์เปิดอย่ เนื่องจากความร้อนอาจทำให้วัตถนั้นหลอมละลาย หรือไหม้ได้
- ี่ 9 อย่าใช้แอลกอฮอล์เพื่อเช็ดเลบส์

#### **หมายเหตุ:**

- •อย่าพยายามยึดโปรเจ็กเตอร์บนเพดานด้วยตัวคณเอง ควรทำการติดตั้งโดย ี่ ช่างเทคนิคที่มีความเชี่ยวชาญ
- •ชุดยึดเพดานโปรเจ็กเตอร์ที่แนะนำ (หมายเลขผลิตภัณฑ์: C3505) ี่สำหรับข้อมูลเพิ่มเติม ดูเว็บไซต์สนับสนุนของ Dell ที่ **dell.com/support**
- •สำหรับข้อมูลเพิ่มเติม ดู ข้อความเพื่อความปลอดภัย ที่ส่งมอบมาพร้อมกับ โปรเจ็กเตอร์ของคณ<sub>์</sub>
- •โปรเจ็กเตอร์ ร่น 4350 สามารถใช้ได้เฉพาะในอาคารเท่านั้น

## <span id="page-7-1"></span><span id="page-7-0"></span>**รีโมทคอนโทรล**

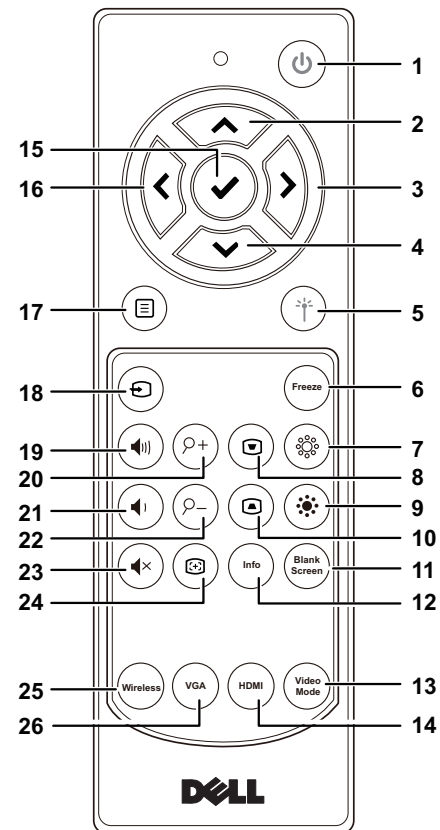

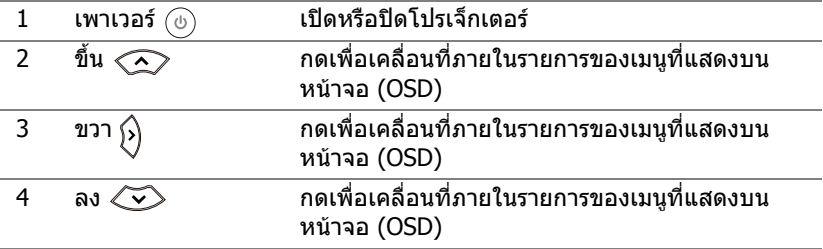

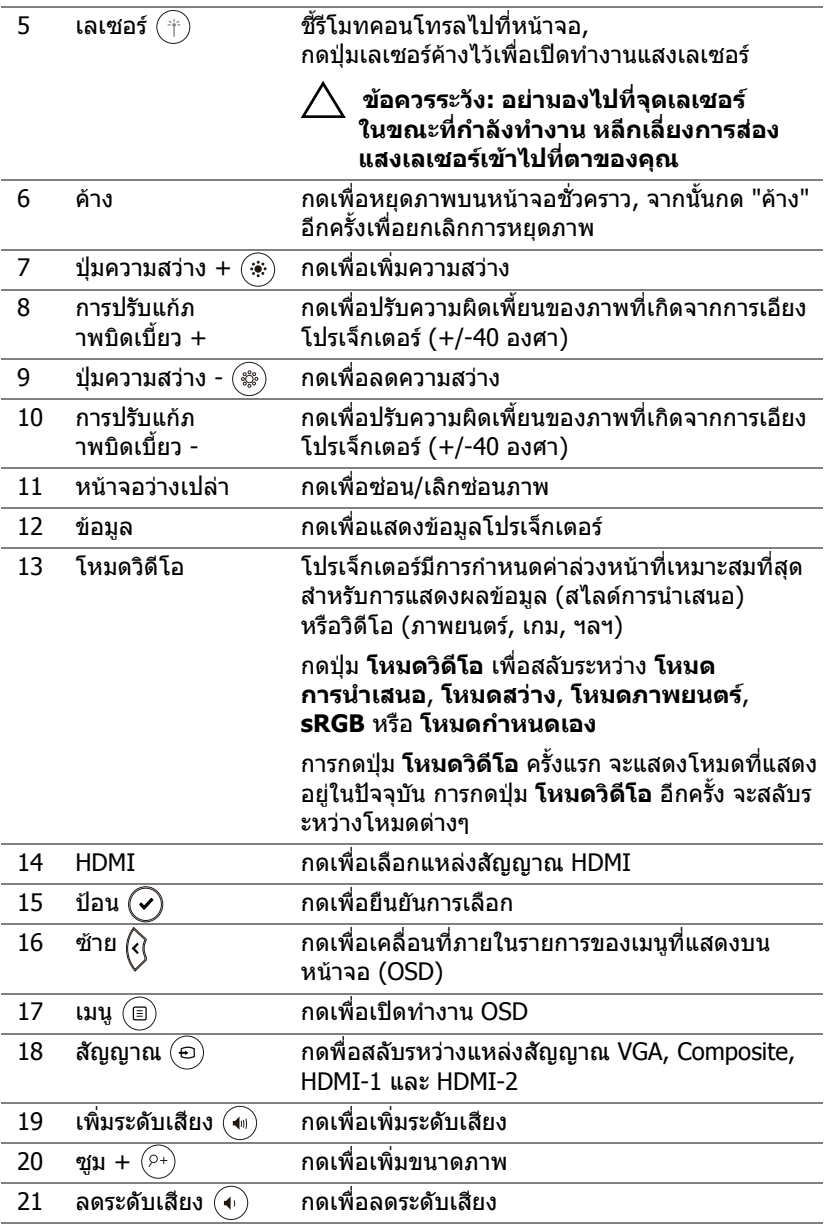

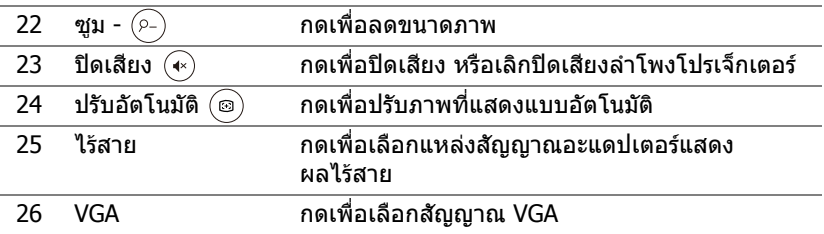

#### **ชวงการท ํางานของรีโมทคอนโทรล**

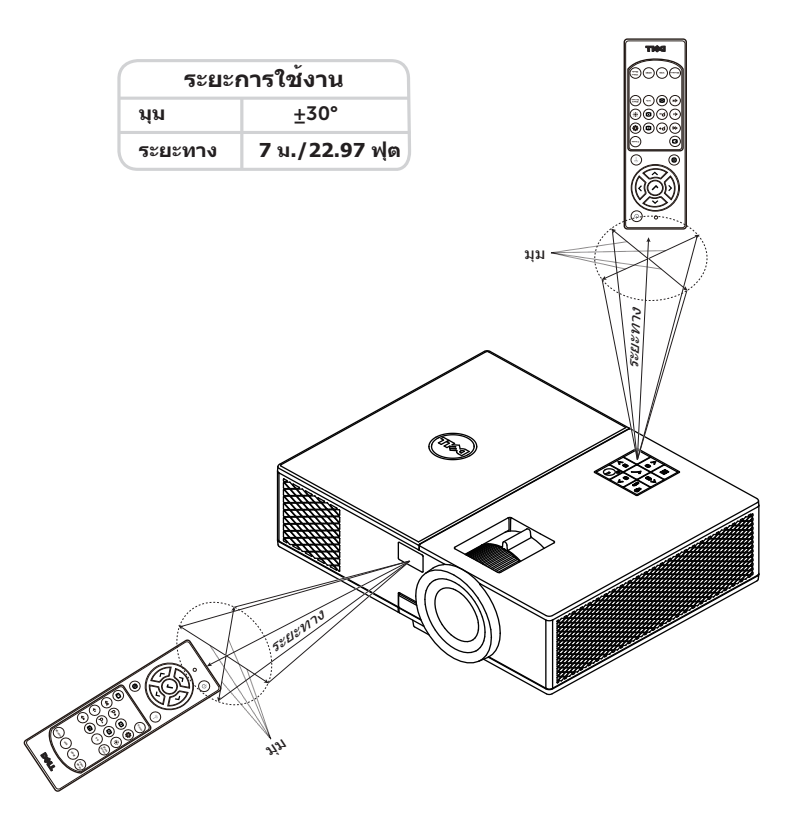

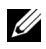

**หมายเหตุ:** ระยะการทํางานที่แทจริงอาจแตกตางจากแผนภูมิเล็กนอย นอกจากนี้ แบตเตอรี่ที่อ่อนจะทำให้รีโมทคอนโทรลสั่งการโปรเจ็กเตอร์ได้ อยางไมเหมาะสม

# <span id="page-11-2"></span><span id="page-11-0"></span>2 **การปรับภาพที่ฉาย**

### <span id="page-11-1"></span>**การปรับภาพที่ขยาย**

#### <span id="page-11-3"></span>**การเพมความส ิ่ ูงโปรเจ็กเตอร**

1 ยกโปรเจ็กเตอร์ให้สงขึ้นไปยังมมการแสดงผลที่ต้องการ และใช้ล้อปรับความเอียง ด้านหน้าเพื่อปรับมุมการแสดงผลอย่างละเอียด

ี **2** ใช้ล้อปรับความเอียงเพื่อปรับมมการแสดงผลอย่างละเอียด

#### **การลดความสูงโปรเจกเตอร ็**

1 ลดระดับโปรเจ็กเตอร์ให้ต่ำลง และใช้ล้อปรับความเอียงด้านหน้าเพื่อปรับมุมการแสดง ผลอยางละเอียด

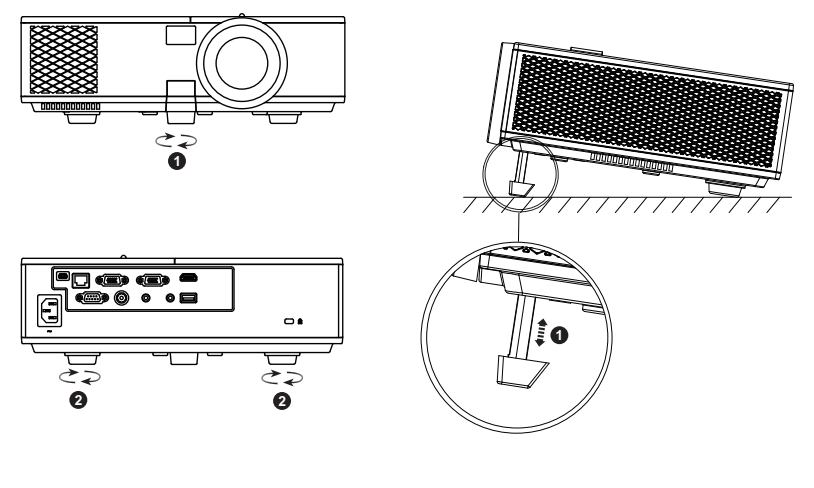

- <span id="page-11-5"></span>1 ลอปรับความเอียงดานหนา (มุมของการเอียง: 0 ถึง 8.5 องศา)
- <span id="page-11-4"></span>2 ขายางใตเครื่อง

#### <span id="page-12-3"></span><span id="page-12-0"></span>**การปรับโฟกัสของโปรเจ็กเตอร**

1 หมุนแหวนโฟกัสจนกระทั่งภาพชัด โปรเจ็กเตอร์โฟกัสได้ที่ระยะทางระหว่าง  $4.27$  ฟุตถึง 23.29 ฟุต (1.3 ม. ถึง 7.1 ม.)

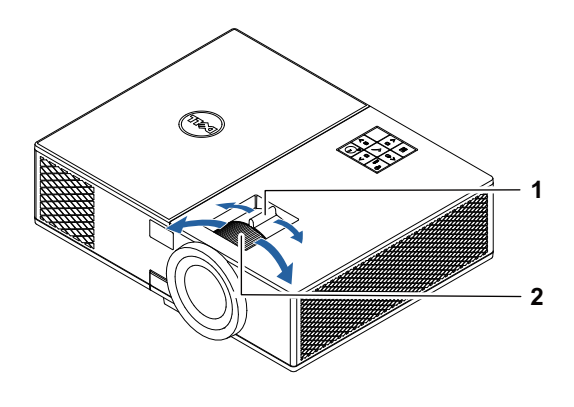

- <span id="page-12-1"></span>1 แท็บซูม
- <span id="page-12-2"></span>2 แหวนโฟกัส

#### <span id="page-13-0"></span>**การปรับขนาดภาพที่ฉาย**

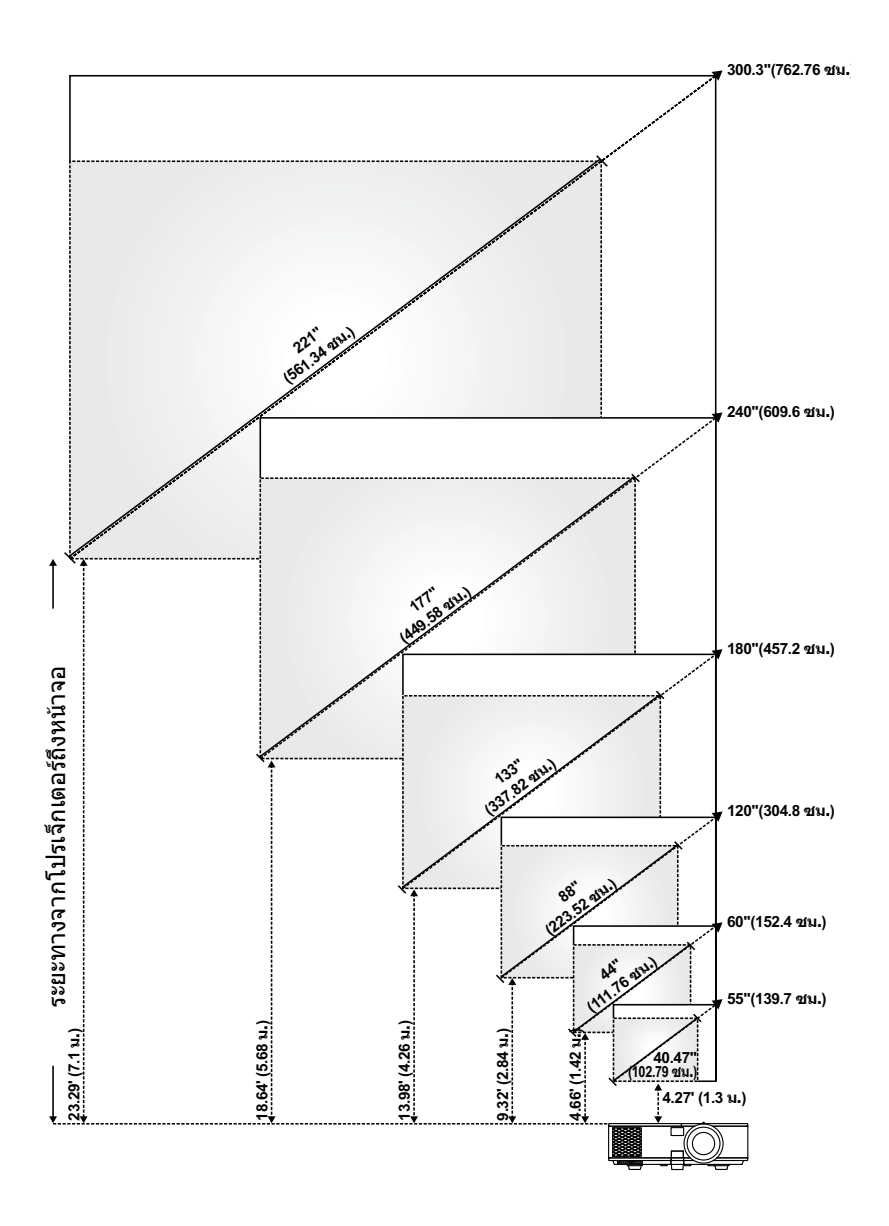

#### **การปรับรูปทรงภาพที่ฉาย**

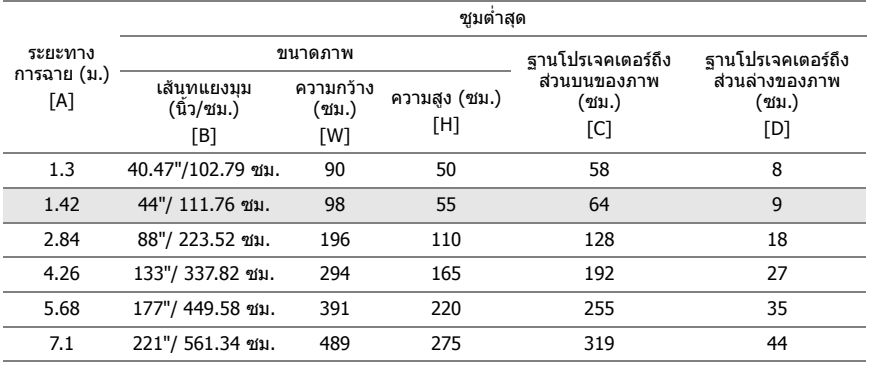

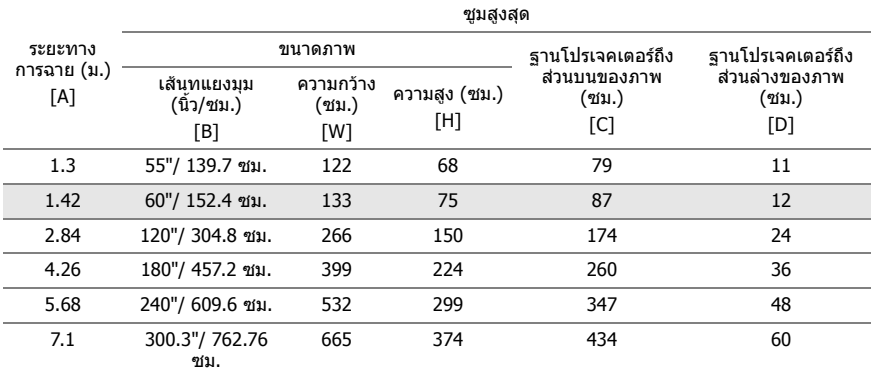

\* กราฟนี้ใชสําหรับใชในการอางอิงเทานั้น

 $*$  อัตราส่วนออฟเซ็ต: 116  $\pm$  5%

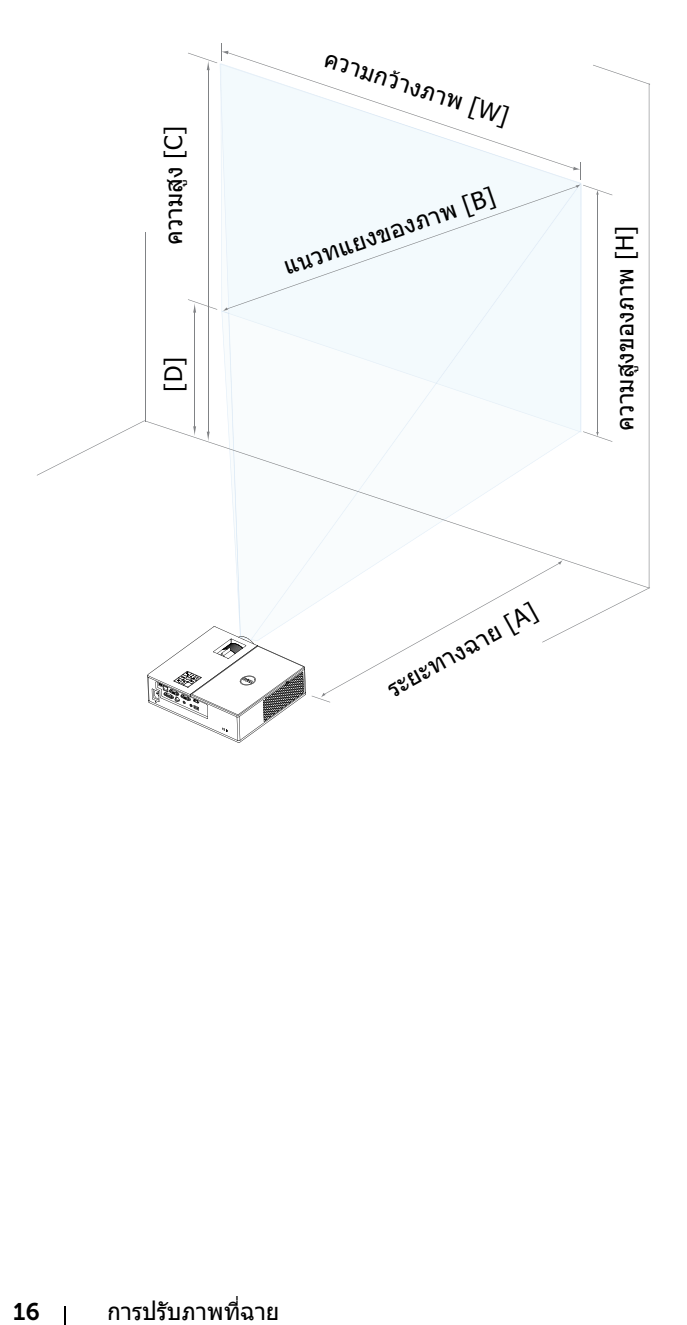

# <span id="page-16-0"></span>3 **การเชื่อมตออะแดปเตอรแสดง ผลไรสาย**

## <span id="page-16-2"></span><span id="page-16-1"></span>**การติดตั้งอะแดปเตอรแสดงผลไรสาย**

โปรเจ็กเตอร์ของคุณมาพร้อมกับช่องภายในที่มั่นคงแข็งแรงสำหรับอะแดปเตอร์แสดง ้า=~~~<br>ผลไร้สาย อะแดปเดอร์แสดงผลไร้สายไม่ได้ให้มากับโปรเจ็กเตอร์ รุ่น 4350 ของคุณ ช่องภายในประกอบด้วยพอร์ท HDMI และพอร์ทไฟ USB ซึ่งตัวช่องมีขนาด 4.21 x 1.57 x 2.67 นิ้ว (107 x 40 x 67.9 มม.)

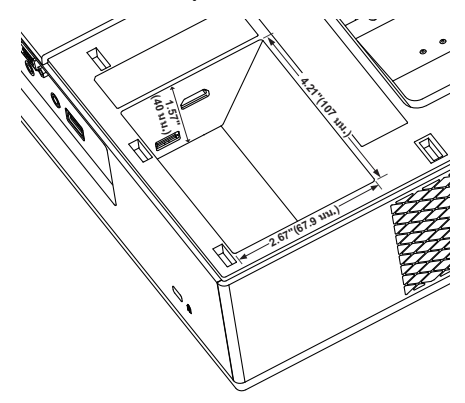

์ขั้นตอนการติดตั้งดังที่ปรากฏด้านล่าง:

**1** เปดฝาครอบ ตรวจสอบใหแน ในวา ปดโปรเจ ็กเตอรเรียบรอยแลว

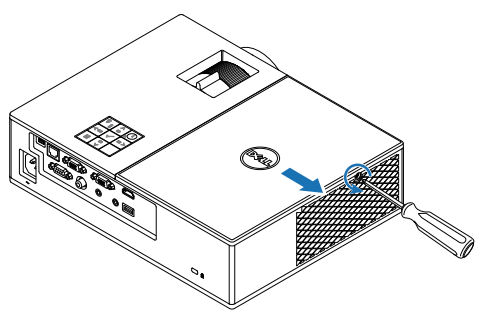

ี **2** เสียบสายไฟ USB เข้ากับอะแดปเตอร์แสดงผลไร้สาย

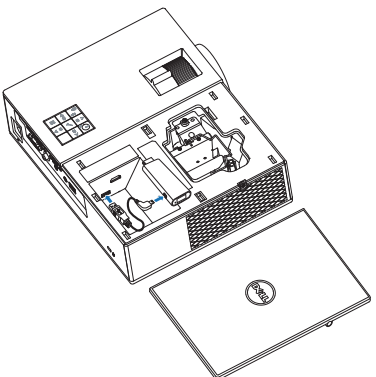

ิ **3** เสียบอะแดปเตอร์แสดงผลไร้สาย

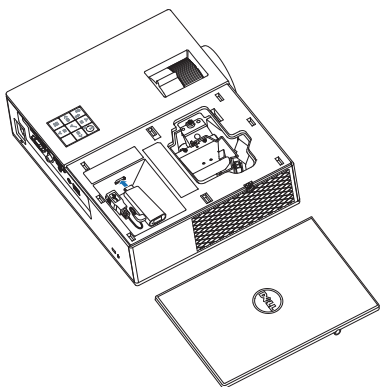

**4 ใส่ฝาปิดหลอดกลับคืน และไขสกรูให้แน่น** 

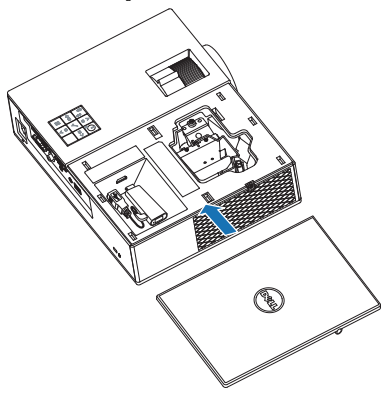

#### <span id="page-19-0"></span>**การตั้งคาอะแดปเตอรแสดงผลไรสาย**

**1** เปิดโปรเจ็กเตอร์

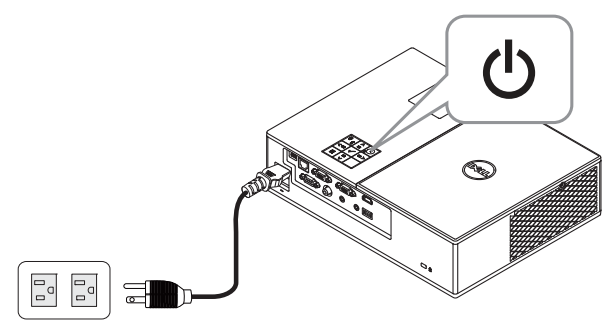

**2** สลับไปยงแหล ั งส ัญญาณ "**Wireless Display**" **(การแสดงผลไรสาย )**

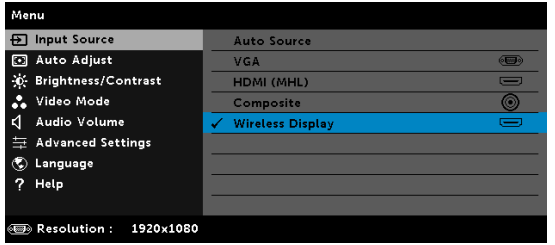

#### ิ **3 ปฏิบัติตามคำแนะนำบนหน้าจอเพื่อดำเนินการฉายภาพแบบไร้สาย**

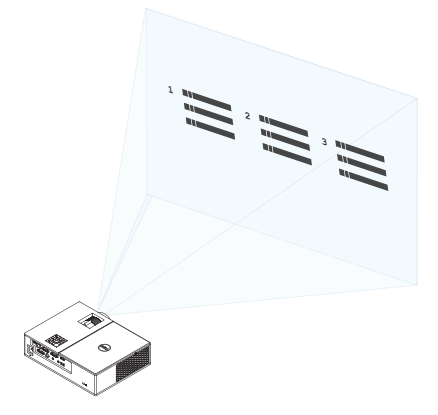

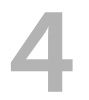

# <span id="page-20-0"></span>4 **การแกไขปญหา**

#### <span id="page-20-1"></span>**เคลดล็ ับการแกไขปญหา**

ถ้าคุณมีปัญหากับโปรเจ็กเตอร์ของคุณ ให้ดูเทคนิคการแก้ไขปัญหาต่อไปนี้ ถ้าปัญหา ยังคงมีอยู, ติดตอ Dell

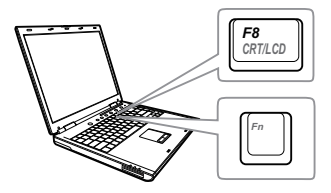

#### ปัญหา *ทางแก้*ปัญหาที่อาจช่วยได้

- ไม่มีภาพปรากฏบนหน้าจอ • ตรวจดให้แน่ใจว่าคณเลือกแหล่งสัญญาณเข้า ที่ถูกต้องบนเมนู INPUT SOURCE (สัญญาณเขา)
	- ตรวจดูให้แน่ใจว่าพอร์ตกราฟฟิกภายนอกเปิด ทำงานอย่ ถ้าคณกำลังใช้คอมพิวเตอร์แล ปท็อป Dell, กด [n | 2000] (Fn+F8) สำหรับ ้ คอมพิวเตอร์ยี่ห้ออื่น ให้ดเอกสารของ ิ คอมพิวเตอร์ ถ้าภาพไม่แสดงอย่างเหมาะสม โปรดอัปเกรดไดรเวอร์วิดีโอของคอมพิวเตอร์ ของคณุ สำหรับคอมพิวเตอร์ Dell โปรดด www.dell.com/support
	- ตรวจดูใหแนใจวาสายเคเบิลทั้งหมดเชื่อมตอ อยางแนนหนา ดู "[การปรับภาพที่ฉาย](#page-11-2)" ใบหน้า 12
	- ตรวจดให้แน่ใจว่าขาต่างๆ ของขั้วต่อไม่งอ หรือหัก
	- ตรวจดูให้แน่ใจว่าติดตั้งหลอดอย่างแน่นหนา (ด "การเปลี่ยนหลอด" ในหน้า 26)
	- ใช้รปแบบทดสอบในการตังค่าโปรเจ็กเตอร์ของ ี่ เมนูการตั้งค่าขั้นสง ตรวจดให้แน่ใจว่าสีของ รูปแบบทดสอบนั้นถูกต้อง

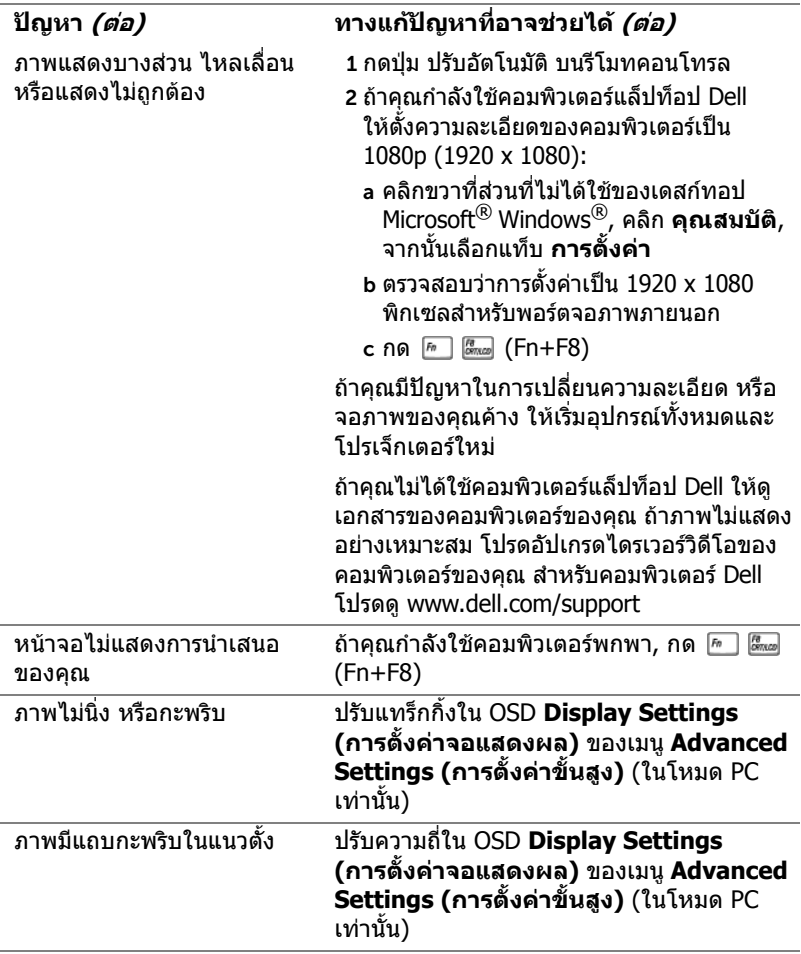

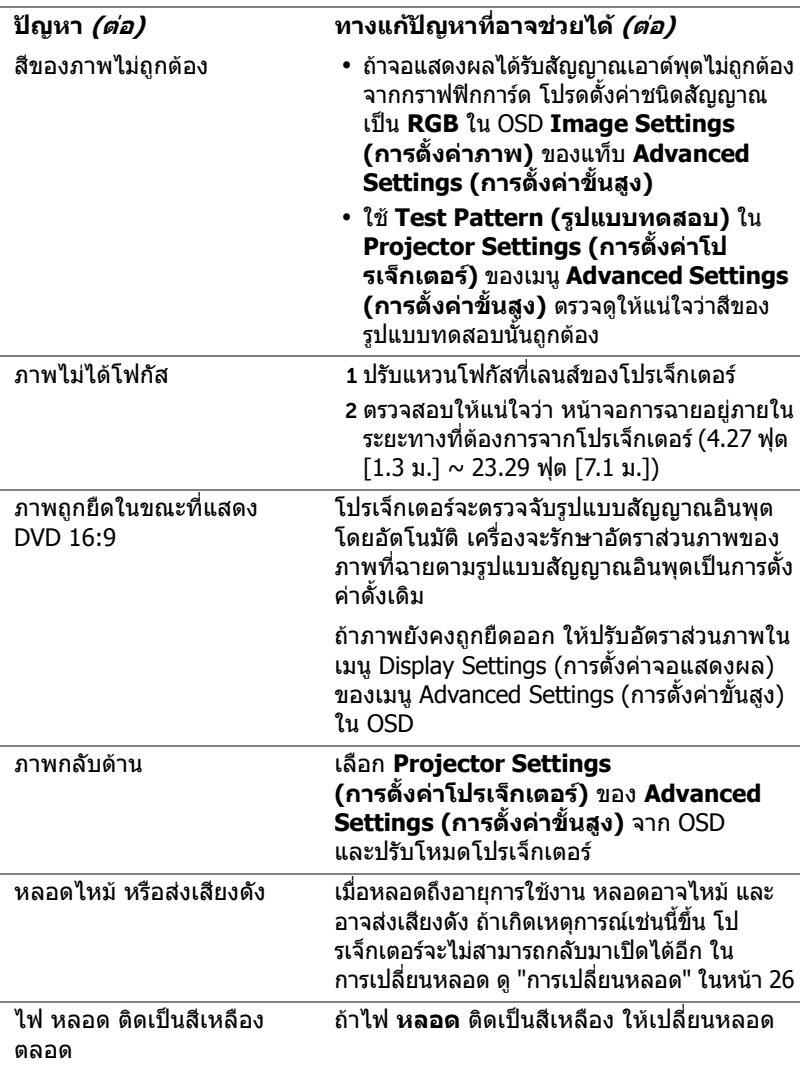

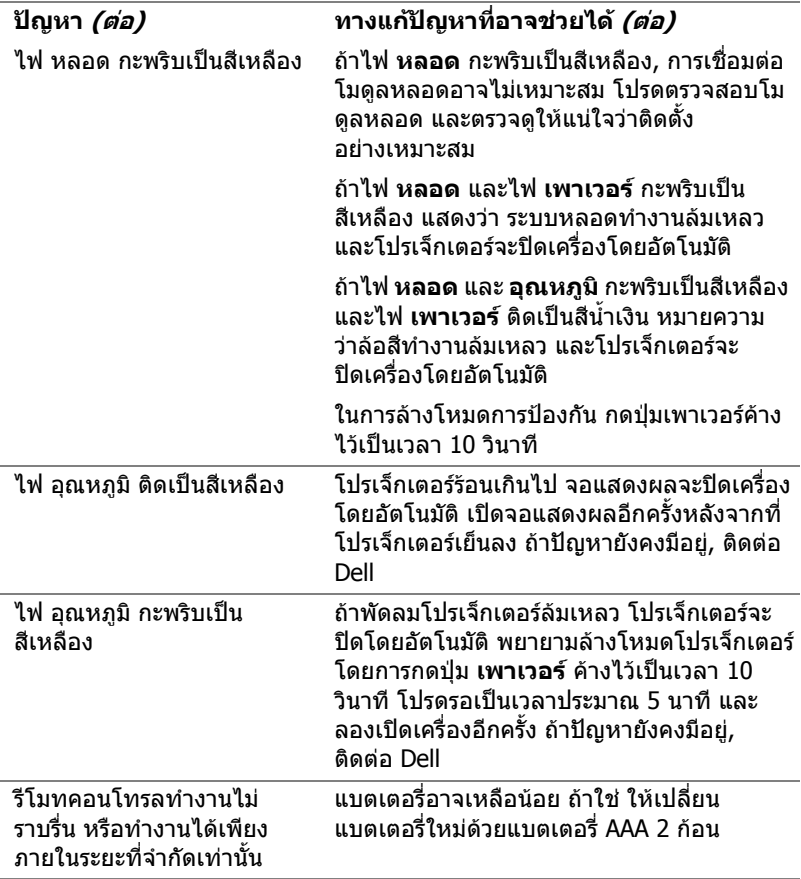

#### <span id="page-24-0"></span>**สัญญาณแนะนํา**

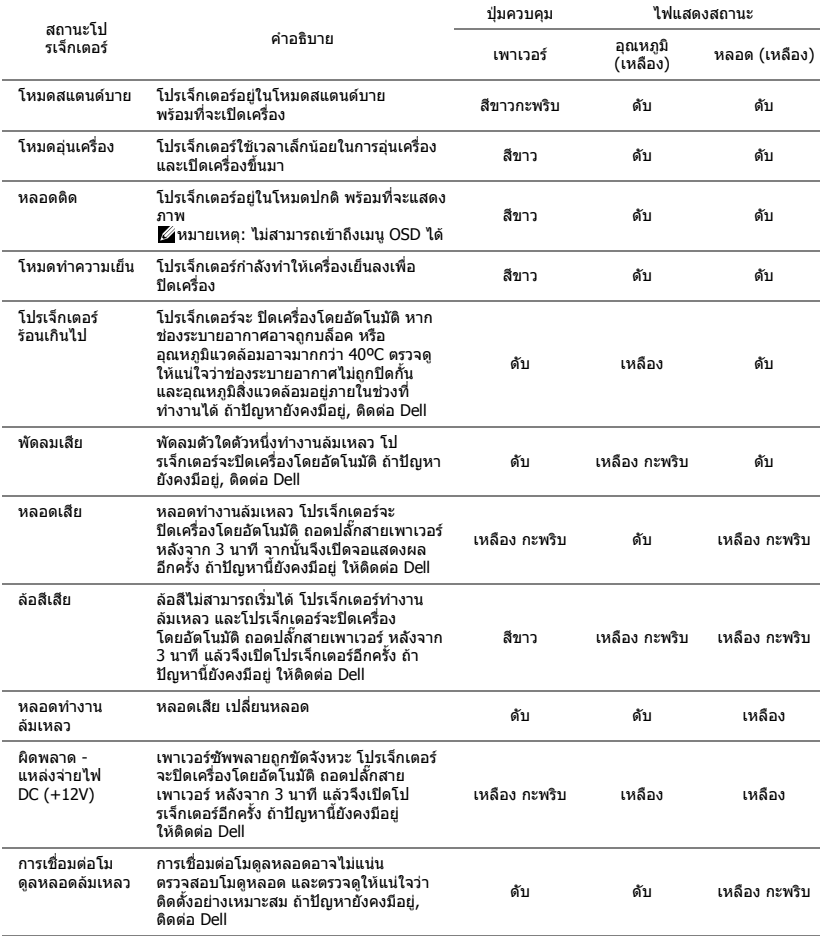

## <span id="page-25-0"></span>5 **การบํารงรุ กษา ั**

#### <span id="page-25-2"></span><span id="page-25-1"></span>**การเปลี่ยนหลอด**

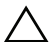

**ขอควรระวงั : กอนที่คุณจะเรมกระบวนการใดๆ ิ่ ในสวนนี้ใหปฏบิ ัติตาม ขนตอนเพ ั้ ื่อความปลอดภยั ตามที่อธบายไว ิ ใน [หนา](#page-6-1) 7**

เปลี่ยนหลอดไฟใหมเมอมื่ ีขอความ "**Lamp is approaching the end of its useful life in the operation. Replacement suggested! www.dell.com/lamps (หลอดไฟใกลหมดอายการใช ุ งาน แนะนําให ทําการเปลี่ยน! www.dell.com/lamps)**" ปรากฏบนหนาจอ ถาป ญหานี้ยงคง ั มีอย่หลังจากที่เปลี่ยนหลอด, ติดต่อ Dell

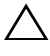

<span id="page-25-3"></span>**ขอควรระวงั : ใชหลอดของแทเพื่อใหมั่นใจถึงสภาพการทํางาน ที่ปลอดภยและด ั ีที่สุดของโปรเจกเตอร ็ ของคุณ**

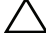

**ขอควรระวงั : ในขณะที่ใชหลอดภาพจะรอนมาก อยาพยายามเหลี่ยน หลอดจนกระทั่งปลอยใหโปรเจ็กเตอรเย นลงเป ็ นเวลาอยางน อย 30 นาที**

**ขอควรระวงั : อยาสัมผัสที่หลอด หรือสวนที่เปนแกวของหลอด ไมว า เวลาใดๆ หลอดภาพโปรเจ็กเตอรมความเปราะบาง ี และอาจแตกละเอียด ไดหากสัมผัส ชิ้นแกวที่แตกละเอียดมีความคม และสามารถทําใหเกิด การบาดเจบได ็**

 $\bigwedge$  ข้อควรระวัง: ถ้าหลอดแตกละเอียด ให้นำชิ้นแก้วที่แตกออกจากโป **รเจกเตอร ็ ทั้งหมด และทิ้งหรือนําไปรไซเค ี ิลตามกฎหมายทองถิ่น ในประเทศ หรือของรฐั สําหรับขอม ูลเพิ่มเติม ดู www.dell.com/hg**

1 ปิดโปรเจ็กเตอร์ และ ถอดปลั๊กสายไฟออก 2 ปล่อยให้โปรเจ็กเตอร์เย็น ลงเป็นเวลาอย่างน้อย 30 นาที ้ 3 ไขสกรูที่ยึดฝ่าปิดหลอด ออก จากนั้นแกะฝาออก 4 ไขสกรที่ยึดหลอดออก æ®, 5 ดึงหลอดขึ้นโดยจับที่ ที่จับโลหะ

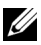

**หมายเหตุ:** Dell อาจระบุใหคุณสงคืนหลอดที่เปลี่ยนภายใตการรับประกันไปยงั Dell ไม่เช่นนั้น ให้ติดต่อหน่วยงานทิ้งของเสียในท้องถิ่นของคุณ สำหรับที่อยู่ ของไซต์สำหรับทิ้งของเสียที่ใกล้ที่สุด

- 6 เปลี่ยนหลอดดวยหลอดใหม
- 7 ไขสกรที่ยึดหลอดให้แน่น
- 8 ใส่ฝาปิดหลอดกลับคืน และไขสกรูให้แน่น
- 9 รีเซ็ตเวลาการใช้หลอดไฟโดยการเลือก "Yes" (ใช่) สำหรับ Lamp Reset **(รเซี ตหลอด ็ )** ใน OSD **Power Settings (การตั้งคาพลังงาน)** ของเมนู ี**Advanced Settings (การตั้งค่าขั้นสูง)** เมื่อเปลี่ยนโมดูลหลอดใหม่ เรียบร้อยแล้ว โปรเจ็กเตอร์จะตรวจพบ และรีเซ็ตชั่วโมงหลอดโดยอัตโบมัติ

 $\angle$ ่∆ ข้อควรระวัง: การทิ้งหลอดภาพ (สำหรับสหรัฐอเมริกาเท่านั้น) **หลอดไฟภายในผลิตภัณฑประกอบดวยปรอท และตองนำไปรีไซเคิล หรือทิ้งตามวิธที ี่กําหนดโดยกฎหมายในทองถิ่น รัฐ หรอประเทศของค ื ุณ สําหรับขอม ูลเพิ่มเติม ใหไปยงั WWW.DELL.COM/HG หรือติดตอ พันธมตรอ ิ ุตสาหกรรมอิเล็กทรอนิกสที่ WWW.EIAE.ORG สําหรับขอมลู การทิ้งหลอดโดยเฉพาะ ใหตรวจสอบที่ WWW.LAMPRECYCLE.ORG**

## <span id="page-27-0"></span>**การใสแบตเตอร ี่รีโมทคอนโทรล**

 $\mathscr U$  **หมายเหตุ:** นำแบตเตอรี่ออกจากรีโมทคอนโทรลเมื่อไม่ได้ใช้

1 กดแท็บ เพื่อยกฝาปิดช่องใส่แบตเตอรี่

2 ตรวจสอบสัญลักษณ์ระบุขั้ว (+/-) บนแบตเตอรี่

้ 3 ใส่แบตเตอรี่ โดยใส่ขั้วให้ถูกต้องตามสัญลักษณ์ในช่อง ้ใส่แบตเตอรี่

**หมายเหตุ:** หลีกเลี่ยงการใชแบตเตอรี่ที่มีชนดแตก ิ ตางกันผสมกัน หรือใชแบตเตอรี่ใหมและเกาดวยกัน

4 ใส่ฝาปิดแบตเตอรี่กลับคืน

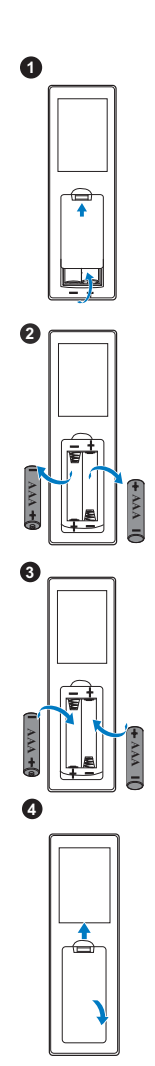

# <span id="page-28-0"></span>6 **ขอมูลจําเพาะ**

<span id="page-28-13"></span><span id="page-28-12"></span><span id="page-28-11"></span><span id="page-28-10"></span><span id="page-28-9"></span><span id="page-28-8"></span><span id="page-28-7"></span><span id="page-28-6"></span><span id="page-28-5"></span><span id="page-28-4"></span><span id="page-28-3"></span><span id="page-28-2"></span><span id="page-28-1"></span>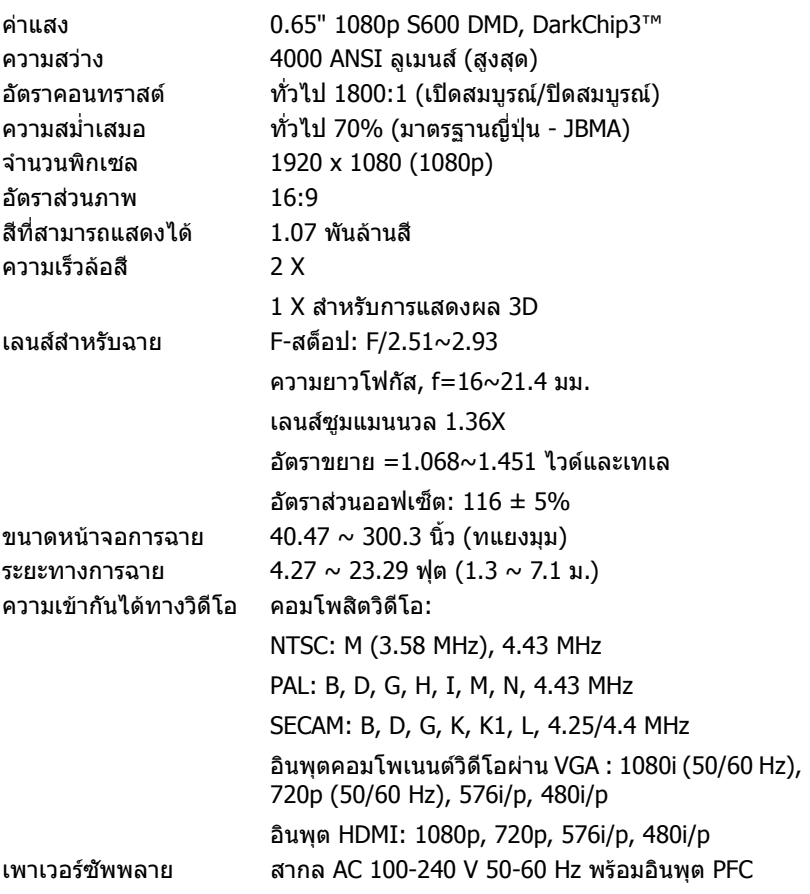

<span id="page-29-0"></span>การสิ้นเปลืองพลังงาน โหมดปกติ: 322 W ± 10% @ 110 Vac โหมดอีโค: 268 W ± 10% @ 110 Vac โหมดสแตนดบาย: < 0.5 W สแตนบายในเครือข่าย: < 3 W

> **หมายเหตุ:** ตามคาเริ่มตน โปรเจ็กเตอรถูกตั้งคา ใหเขาสูโหมดการประหยัดพลังงานหลังจากที่ไมมี กิจกรรมเปนเวลา 20 นาที

<span id="page-29-4"></span>ระดับเสียงรบกวน โหมดปกติ: 37 dB(A) โหมดอีโค: 32 dB(A) ึน้ำหนักโปรเจ็กเตอร์ 6.6 ปอนด์ (3.0 กก.)

ขนาด (ก x ส x ล) 12.76 x 3.74 x 9.84 นิ้ว (324 x 95 x 250 มม.)

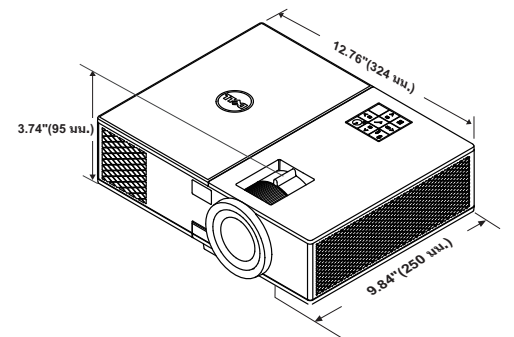

<span id="page-29-6"></span>เสียง 1 ลำโพง x 10 วัตต์ RMS

<span id="page-29-3"></span><span id="page-29-1"></span>

<span id="page-29-5"></span>สภาพแวดล้อม อุณหภูมิขณะทำงาน: 5 °C ถึง 40 °C (41 °F ถึง 104 °F)

<span id="page-29-2"></span>

ความชื้น: 80% สูงที่สุด อุณหภูมิขณะเก็บรักษา: 0 °C ถึง 60 °C (32 °F ถึง 140 °F) ความชื้น: 90% สูงที่สุด อุณหภมิขณะขนส่ง: -20 °C ถึง 60 °C (-4 °F ถึง 140 °F) ความชื้น: 90% สูงที่สุด ขั้วตอ I/O เพาเวอร: ซ็อกเก็ตเพาเวอร AC หนึ่งชอง (3 ขา - ทางเขา C14) อินพุต VGA: ขั้วต่อ D-sub 15 พิน 1 ช่อง (น้ำเงิน), VGA- สําหรับสัญญาณขาเขาอนาล็อก RGB/คอมโพเนนต เอาตพุต VGA: ขั้วตอ D-sub 15 พิน 1 ชอง (สีดํา) สําหรับ VGA-A ลูปทรู

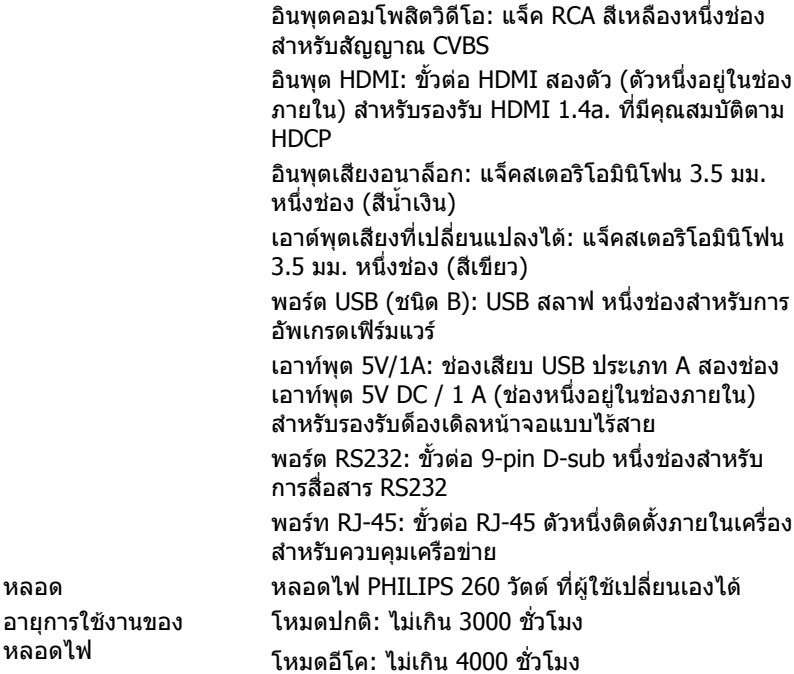

 $\mathscr U$  **หมายเหตุ:** อายุหลอดสำหรับโปรเจ็กเตอร์ใดๆ เป็นการวัดการลดลงของ ้ความสว่างเท่านั้น และไม่ได้เป็นข้อมูลจำเพาะสำหรับเวลาที่หลอดจะเสีย และไม่สามารถส่องสว่างได้ อายหลอดถูกกำหนดเป็นเวลาที่ใช้สำหรับหลอด มากกวา 50 เปอรเซ็นตของจํานวนหลอดตัวอยาง เพือใหมีความสวางลดลง โดยประมาณ 50 เปอรเซ็นตของคาลูเมนสที่แสดงไวสําหรับหลอดที่ระบุ ื่อายหลอดที่แสดงไว้ไม่ได้เป็นการรับประกันใดๆ ช่วงอายการทำงานที่แท้จริง ของหลอดโปรเจ็กเตอรจะแตกตางกันไปตามสภาพการทํางาน และรูปแบบ การใชงาน การใชโปรเจ็กเตอรในเงื่อนไขที่สมบุกสมบัน เชน สภาพแวดลอมที่ มีฝุ่นมาก, ภายใต้อุณหภูมิสูง, การใช้หลายชั่วโมงต่อวัน และการปิดเครื่อง โดยทันทีทันใด มักเป็นผลให้ช่วงอายการทำงานของหลอดสั้นลง หรืออาจ ทําใหหลอดทํางานลมเหลวได

# <span id="page-31-1"></span><span id="page-31-0"></span>7 **ขอมูลเพิ่มเติม**

สําหรับขอม ูลเพิ่มเติมเกี่ยวกับวิธีการใชโปรเจ็กเตอรของคุณ โปรดดู**คูมือผูใชโปรเจก เตอร Dell** ไดที่ www.dell.com/support/manuals

# <span id="page-32-0"></span>8 **การติดตอ Dell**

<span id="page-32-2"></span><span id="page-32-1"></span>สําหรับลูกคาในประเทศสหรัฐอเมริกา, โทร 800-WWW-DELL (800-999-3355)

<span id="page-32-3"></span>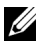

 $\mathscr{U}$  **หมายเหตุ:** ถ้าคุณไม่มีการเชื่อมต่ออินเทอร์เน็ตที่ใช้ได้ คุณสามารถค้นหา ข้อมลผัติดต่อได้จากใบสั่งซื้อผลิตภัณฑ์, สลิปที่มาพร้อมผลิตภัณฑ์, ใบส่งของ หรือแคตาล็อกผลิตภัณฑ์ของ Dell

Dell มีการสนับสนุนออนไลน์ และบริการทางโทรศัพท์ และตัวเลือกในการให้บริการ หลายช่องทาง การให้บริการขึ้นอย่กับประเทศและผลิตภัณฑ์ และบริการบางอย่างอาจ ี่ ไม่มีให้ในพื้นที่ของคุณ ในการติดต่อฝ่ายขาย ฝ่ายสนับสนนด้านเทคนิค หรือฝ่าย บริการลูกคาของ Dell:

- **1** ไปที่เว็บไซต www.dell.com/contactDell
- ี่ 2 เลือกภูมิภาคของคุณบนแผนที่อินเตอร์แอกทีฟ
- **3** เลือกส่วน สำหรับสถาบที่ติดต่อ
- ี่ 4 เลือกบริการหรือลิงค์การสนับสนุนที่เหมาะสม ตามความต้องการของคุณ

# ด ัชนี

#### **D**

Dell การติดตอ [33](#page-31-1), [34](#page-32-2)

#### **ก**

การปรับซูมและโฟกัสของโปรเจ็กเต อร แท็บซูม [13](#page-12-1) แหวนโฟกัส [13](#page-12-2) การปรับภาพที่ฉาย ี การปรับความสูงโปรเจ็กเตอร์ [12](#page-11-3) ลดระดับโปรเจ็กเตอรใหต่ําลง ขายางใตเครื่อง [12](#page-11-4) ลอปรับความเอียงดานหนา [12](#page-11-5) การปรับโฟกัสของโปรเจ็กเตอร์ [13](#page-12-3) การเชื่อมตอโปรเจ็กเตอร ไปยังคอมพิวเตอร์ [17](#page-16-2) การเปลี่ยนหลอด [26](#page-25-2)

#### **ข**

ขอมูลจําเพาะ การสิ้นเปลืองพลังงาน [30](#page-29-0) ขนาด [30](#page-29-1) ขนาดหนาจอการฉาย [29](#page-28-1) ขั้วตอ I/O [30](#page-29-2) ความสม่ําเสมอ [29](#page-28-2) ความสวาง [29](#page-28-3)

ความเขากันไดทางวิดีโอ [29](#page-28-4) ความเร็วลอสี[29](#page-28-5) คาแสง [29](#page-28-6) จํานวนพิกเซล [29](#page-28-7) ี่น้ำหนักโปรเจ็กเตอร์ [30](#page-29-3) ระดับเสียงรบกวน [30](#page-29-4) ระยะทางการฉาย [29](#page-28-8) สภาพแวดลอม [30](#page-29-5) ้สีที่สามารถแสดงได้ [29](#page-28-9) อัตราคอนทราสต์ [29](#page-28-10) อัตราสวนภาพ [29](#page-28-11) เพาเวอรซัพพลาย [29](#page-28-12) เลนสสําหรับฉาย [29](#page-28-13) เสียง [30](#page-29-6)

#### **ต**

ตัวเครื่องหลัก [5](#page-4-1) ขายกระดับ [5](#page-4-2) ตัวบอกสถานะ [5](#page-4-3) ตัวรับสัญญาณ IR [5](#page-4-4) ปุมยกระดับเพื่อปรับความสูง [5](#page-4-5) ป่มเพาเวอร์ [5](#page-4-6) ฝาครอบดานบน [5](#page-4-7) รูยึดสําหรับยึดเพดาน [5](#page-4-8) ลำโพง 10 วัตต์ [5](#page-4-9) เลนส์ [5](#page-4-10) แท็บซูม [5](#page-4-11) แหวนโฟกัส [5](#page-4-12) ติดต่อเดลล์ [4](#page-3-2), [26](#page-25-3)

#### **ฝ**

ฝายสนับสนุน การติดตอ Dell [33](#page-31-1), [34](#page-32-2)

#### **พ**

พอรตการเชื่อมตอตางๆ ขั้วตอ + 5V/1A DC ออก [6](#page-5-1) ขั้วตอ HDMI [6](#page-5-2) ขั้วตอ RJ-45 [6](#page-5-3) ขั้วตอ RS232 [6](#page-5-4) ขั้วตอคอมโพสิตวิดีโอ [6](#page-5-5) ขั้วตอมินิ USB (มินิชนิด B) ี่ สำหรับการอัพเกรดเฟิร์มแวร์ [6](#page-5-6) ขั้วต่อสายเพาเวอร์ [6](#page-5-7) ขั้วตออินพุต VGA [6](#page-5-8) ขั้วตออินพุตเสียง [6](#page-5-9) ขั้วตอเอาตพุต VGA (มอนิเตอรลูป-ทรู) [6](#page-5-10) ขั้วตอเอาตพุตเสียง [6](#page-5-11) สล็[อตสายเคเบิลเพื่อความปลอด](#page-5-12) ภัย 6

#### **ร**

รีโมทคอนโทรล [8](#page-7-1)

#### **ห**

หมายเลขโทรศัพท์ [34](#page-32-3)